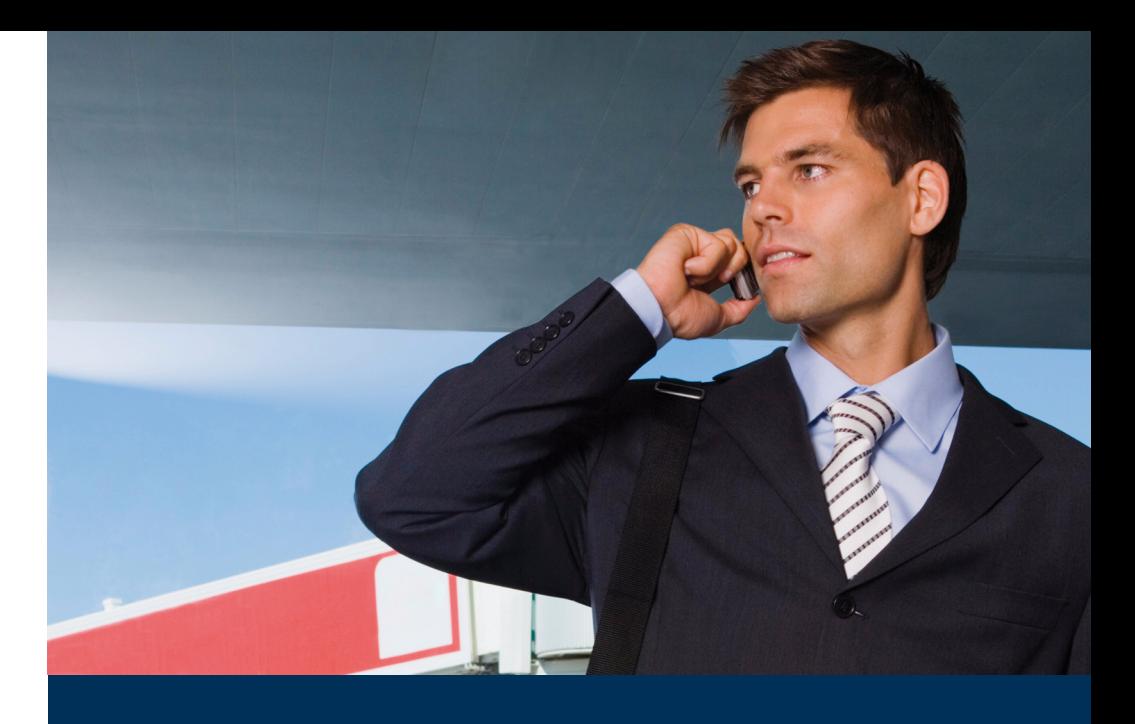

# OpenVoice 200

# **DO Mitel**

# Voice-Mail-System Bedienungsanleitung

#### Kommunikationssysteme

Mitel 104/108/112 OpenCom X320 OpenCom 130/131/150 OpenCom 510

# Willkommen bei Mitel

Vielen Dank, dass Sie sich für ein Produkt von Mitel entschieden haben. Unser Produkt steht für höchste Qualitätsansprüche, gepaart mit hochwertigem Design.

Die folgende Bedienungsanleitung wird Sie beim Gebrauch Ihres OpenVoice begleiten und alle wesentlichen Fragen beantworten.

Sollten Sie darüber hinaus weitere technische Unterstützung benötigen oder Informationen über andere Produkte von Mitel wünschen, stehen Ihnen unter http://www.mitel.de oder http://www.mitel.com unsere Internetseiten zur Verfügung. Sie finden dort ergänzende Hinweise und Tipps zum Produkt.

Wir wünschen Ihnen viel Freude mit Ihrem OpenVoice.

# OpenCom 100 und Mitel 100

Diese Bedienungsanleitung gilt für die Kommunikationssysteme OpenCom 100 und Mitel 100.

- Die Produktfamilie OpenCom 100 umfasst die Kommunikationssysteme OpenCom 130, OpenCom 131, OpenCom 150, OpenCom 510 und OpenCom X320.
- Die Produktfamilie Mitel 100 umfasst die Kommunikationssysteme Mitel 104, Mitel 108 und Mitel 112.

Wenn ein Leistungsmerkmal an den Systemen unterschiedlich ausgeprägt ist, wird im Text dieser Bedienungsanleitung darauf hingewiesen.

# Inhaltsverzeichnis

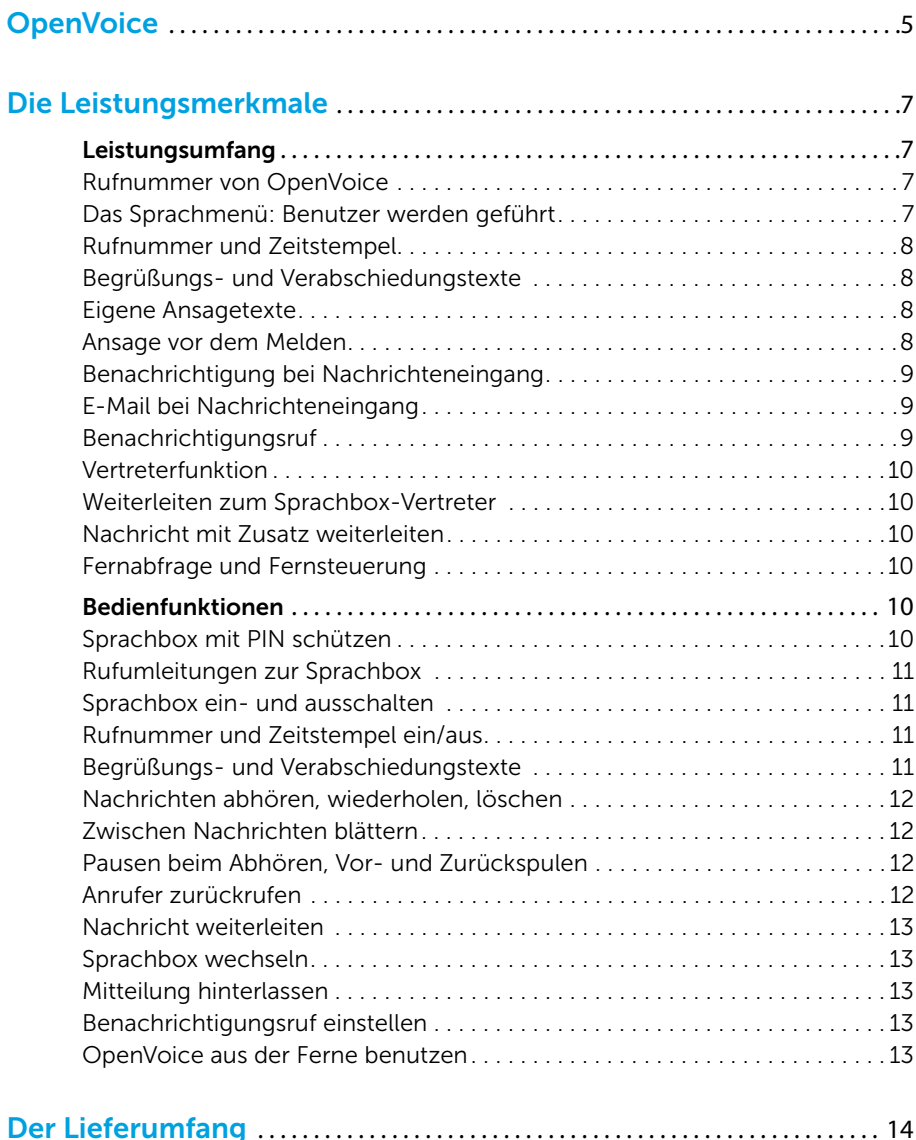

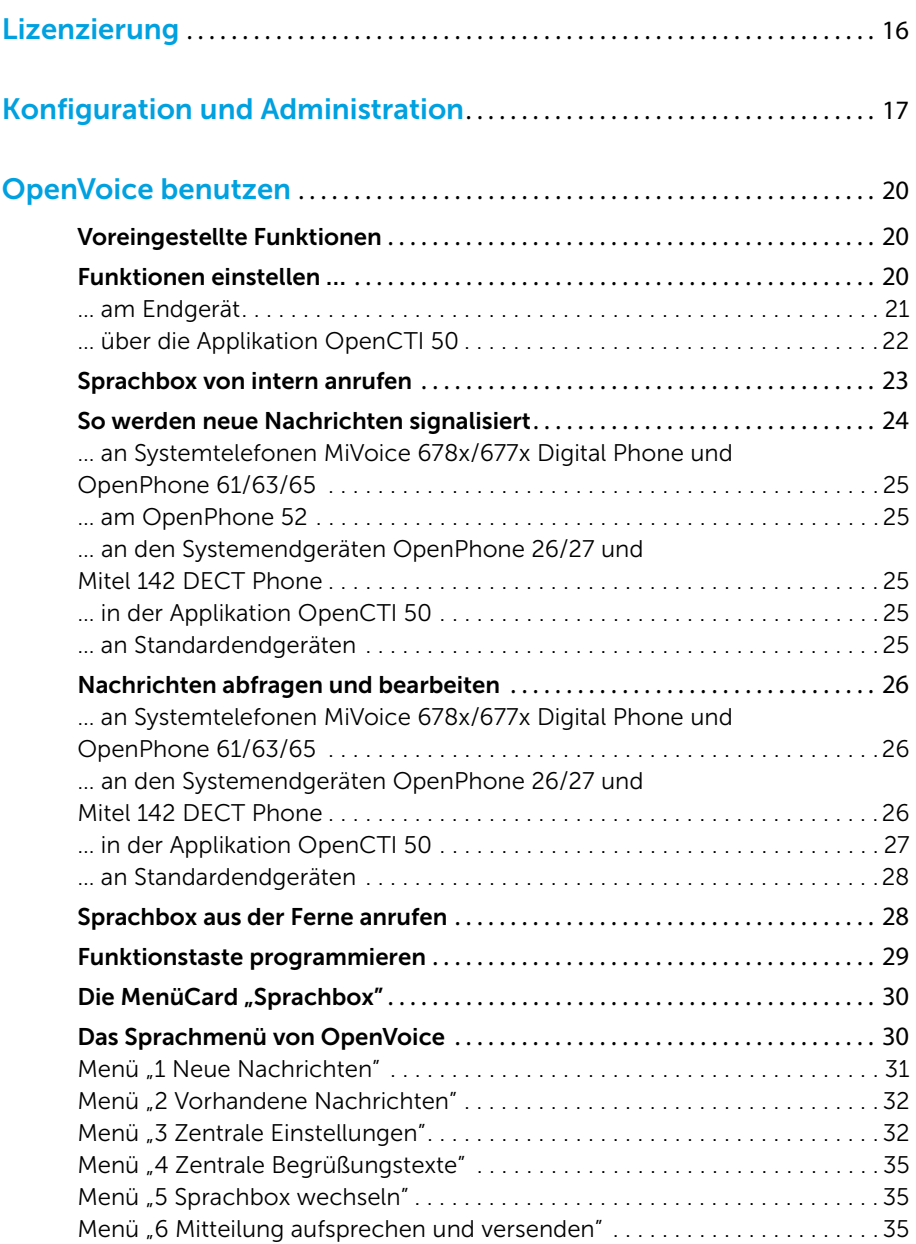

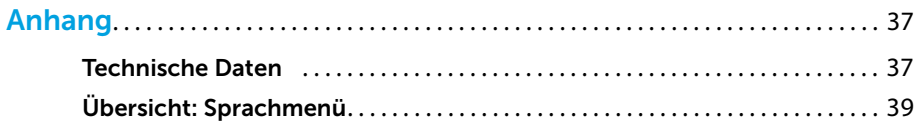

# <span id="page-6-0"></span>**OpenVoice**

Das Programmpaket OpenVoice ist das intelligente Voice-Mail-System der Kommunikationssysteme OpenCom 100 und Mitel 100. Es erweitert die OpenCom 100 / Mitel 100 um ein digitales Sprachspeicher- und Sprachinformationssystem. Mit seinen komfortablen Leistungsmerkmalen und seiner einfachen Bedienbarkeit kann es effektiv zur Verbesserung der internen und externen Sprachkommunikation eingesetzt werden.

Mit dem Programm OpenVoice wird Ihnen ein zusätzliches Werkzeug zur Verfügung gestellt, mit dem Sie Sprachboxen verwalten und Nachrichten aus diesen Sprachboxen abfragen und verarbeiten können. Sie können dieses Werkzeug als Ihren persönlichen Anrufspeicher und Auftragsdienst benutzen und als elektronisches Notizbuch, Nachrichtenzentrale und Informationsverteiler einsetzen.

Mit diesem im Kommunikationssystem integrierten Voice-Mail-System können Sie an Standardendgeräten (analogen Standardtelefonen, ISDN-Telefonen, schnurlosen GAP-Telefonen) ebenso arbeiten wie an den Systemendgeräten. Von Sprachboxen empfangene Nachrichten werden an den Systemendgeräten und in der Applikation OpenCTI 50 des Kommunikationssystems angezeigt.

Bei der Bedienung des Programms OpenVoice werden Sie Schritt für Schritt durch seine Sprachmenüs begleitet. An Systemendgeräten werden bestimmte Leistungsmerkmale – wie z. B. die Wiedergabe und das Löschen von Nachrichten – zusätzlich über Display-Anzeigen unterstützt und sind über erweiterte MenüCards einfach und schnell bedienbar.

Neben diesem systeminternen Voice-Mail-System können Sie externe Voice-Mail-Systeme an der OpenCom 100 / Mitel 100 einsetzen. Für die Benutzung des Programms OpenVoice benötigen Sie eine entsprechende Lizenz.

Die vorliegende Anleitung beschreibt das Programm **OpenVoice** als Zusatzkomponente der OpenCom 100 / Mitel 100. Sie richtet sich sowohl an die Benutzer als auch an die Administratoren des Systems.

Für die Arbeit mit dem Programm OpenVoice finden Sie in den einzelnen Kapiteln Hintergrundinformationen und konkrete Handlungsanweisungen.

Mit der grafischen Übersicht des Sprachmenüs im Anhang dieser Bedienungsanleitung erhalten Sie eine auch für den separaten Druck und Gebrauch geeignete, zusammenfassende Darstellung der verfügbaren Funktionen.

#### Hinweis

Die vorliegende Anleitung beschreibt die für den Einsatz und die Bedienung des Programms OpenVoice notwendigen Leistungsmerkmale und Funktionen. Sie ergänzt damit die Bedienungsanleitungen für das Kommunikationssystem ("Montage und Inbetriebnahme"), schnurgebundene und schnurlose Systemtelefone an der OpenCom 100 / Mitel 100 sowie Standardendgeräte), in denen Sie ausführliche Informationen zur allgemeinen Bedienung und zu den Funktionen Ihres Kommunikationssystems und Ihrer Endgeräte finden.

# <span id="page-8-0"></span>Die Leistungsmerkmale

In einem intelligenten Sprachbox-System stehen den Benutzern komfortable Voice-Mail-Funktionen mit einfacher Bedienbarkeit zur Verfügung. Das Programm OpenVoice kann über gleiche Bedienprozeduren an schnurgebundenen und schnurlosen Systemendgeräten sowie an Standardendgeräten mit Mehrfrequenzwahlverfahren (MFV) genutzt werden.

Die meisten Leistungsmerkmale des Programms OpenVoice können ohne PC direkt an den Endgeräten eingestellt werden. Konfiguration und Administration des Programms werden über die Web-Konsole der OpenCom 100 / Mitel 100 unterstützt und in der Online-Hilfe ausführlich erläutert.

# <span id="page-8-1"></span>Leistungsumfang

# <span id="page-8-2"></span>Rufnummer von OpenVoice

OpenVoice wird über einen internen oder externen Anruf gerufen. Der Systemadministrator richtet eine entsprechende Teilnehmerrufnummer in der OpenCom 100 / Mitel 100 ein und teilt sie den Inhabern der Sprachboxen mit. Nach dem Anruf dieser Nummer erfolgt die weitere Bedienung am Endgerät über die Nachwahl von Ziffern – entsprechend der akustischen Benutzerführung.

# <span id="page-8-3"></span>Das Sprachmenü: Benutzer werden geführt

Interne und externe Benutzer werden akustisch, über Ansagetexte, geführt. Die Ansagen sind auf den aktuellen Benutzer – den Inhaber einer Sprachbox oder einen beliebigen anderen Anrufer, der mit einer Sprachbox verbunden wurde – und die aktuelle Situation zugeschnitten.

Abhängig von Art und Ausstattung der Systemendgeräte werden Informationen zu wesentlichen Leistungsmerkmalen – wie z. B. für die Wiedergabe oder das Löschen von Nachrichten – zusätzlich über LED und Display angezeigt bzw. durch entsprechende Symbole gekennzeichnet. Die Bedienung ist an diesen Geräten alternativ zur Zifferntastatur über speziell für OpenVoice integrierte und erweiterte Menüs möglich.

Benutzer von OpenVoice haben jederzeit die Möglichkeit, Kennzahlenprozeduren über Nachwahl auszuführen – sofort nach der Anwahl, bevor Ansagetexte abgespielt werden sowie auch während des Abspielens.

# <span id="page-9-0"></span>Rufnummer und Zeitstempel

Jede in die Sprachbox eingegangene Nachricht wird automatisch mit Datum und Uhrzeit der Aufnahme versehen. Ebenso wird – sofern übermittelt – die Rufnummer eines Anrufers vermerkt. Rufnummer und Zeitstempel können beim Abhören der Nachricht wiedergegeben, an Systemendgeräten zusätzlich am Display angezeigt werden.

# <span id="page-9-1"></span>Begrüßungs- und Verabschiedungstexte

OpenVoice wird mit Standardtexten ausgeliefert. Jeder Benutzer einer Sprachbox hat die Möglichkeit, persönliche Texte für die Begrüßung und Verabschiedung von Anrufern aufzusprechen.

## <span id="page-9-2"></span>Eigene Ansagetexte

Benutzer einer Sprachbox können ihre persönlichen Ansagetexte für OpenVoice über ein beliebiges Telefon oder über die Applikation OpenCTI 50 bearbeiten (aufsprechen, abhören, korrigieren oder löschen). Über die Applikation OpenCTI 50 können diese Texte auch gesichert werden.

# <span id="page-9-3"></span>Ansage vor dem Melden

OpenVoice unterstützt das Leistungsmerkmal Ansage vor dem Melden für konfigurierte Benutzergruppen sowie für die externen Rufnummern des Mehrgeräte- und des Anlagenanschlusses. Jeder externe Anrufer hört nach einer festgelegten Anzahl von Rufen den zentralen Begrüßungstext, welcher der Benutzergruppe bzw. der Rufnummer zugeordnet worden ist – dies kann z. B. eine aktuelle Werbung sein. Anschließend hört er wieder einen Rufton oder Music on Hold, bis er mit dem Ziel verbunden ist.

Für OpenVoice können von entsprechend berechtigten Benutzern bis zu acht zentrale Begrüßungstexte bearbeitet werden. Ansage vor dem Melden in Verbindung mit einer Sprachbox kann sinnvoll sein, wenn ein Ziel in der OpenCom 100 / Mitel 100 als **Abfrageplatz** mit einer Warteschlange konfiguriert ist, in die jeder Anrufer eingereiht wird.

Abhängig von der Anzahl der Anrufe in der Warteschlange bzw. von der Länge der Wartezeit wird der Anrufer dann auf die mit dem Ziel verbundene Sprachbox vermittelt. Dies kann jeder Inhaber einer Sprachbox über Rufumleitung nach Zeit selbst einrichten.

### <span id="page-10-0"></span>Benachrichtigung bei Nachrichteneingang

Der Eingang neuer Sprachbox-Nachrichten wird am Endgerät akustisch oder optisch signalisiert (MWI: "Message Waiting Indication").

Benutzer von Systemtelefonen, z. B. einem MiVoice 6783 Digital Phone werden über LED und Displayanzeige informiert.

An DECT-Systemendgeräten, z. B. am OpenPhone 27 und in der Applikation OpenCTI 50 werden neue Nachrichten durch besondere Symbole gekennzeichnet.

An Standardendgeräten ohne Message-LED wird der Eingang neuer Sprachbox-Nachrichten akustisch signalisiert. Beim Abheben des Hörers wird statt des normalen Wähltons ein Sonderwählton eingespielt.

Der Eingang von Sprachbox-Nachrichten an **ISDN-Telefonen** wird von der OpenCom 100 / Mitel 100 ebenfalls durch das Dienstmerkmal MWI unterstützt. Dieses Verfahren zur Nachrichtensignalisierung setzt der Norm entsprechende ISDN-Telefone voraus. Beachten Sie dazu die Bedienungsanleitung des Herstellers.

Am OpenPhone 52 werden Sprachbox-Nachrichten durch einen blinkenden Punkt in der Mitte des Displays signalisiert. Das OpenPhone 52 schaltet diese Anzeige ein. sobald mindestens eine noch nicht abgehörte Sprachbox-Nachricht vorliegt.

# <span id="page-10-1"></span>E-Mail bei Nachrichteneingang

Bei Nachrichteneingang in einer Sprachbox der OpenCom 100 / Mitel 100 kann sich der Inhaber dieser Sprachbox über eine E-Mail benachrichtigen lassen. Die Funktion wird in der Applikation OpenCTI 50 konfiguriert.

# <span id="page-10-2"></span>Benachrichtigungsruf

Bei Nachrichteneingang in der Sprachbox kann sich der Inhaber dieser Sprachbox an einem anderen Endgerät benachrichtigen lassen. Mit Annahme des Rufs und Eingabe einer PIN ist er dann direkt mit der Sprachbox verbunden.

## <span id="page-11-0"></span>Vertreterfunktion

Der Inhaber einer Sprachbox kann eine Vertreterrufnummer festlegen, die bei Nachrichteneingang in der Box gerufen wird. Die Nachricht wird dabei nicht in die Sprachbox geschrieben.

Der Anrufer hört den Begrüßungstext bzw. den Standardtext für die Vertreterfunktion, bevor er zum Vertreter vermittelt wird. Bei Annahme des Rufs ist der Vertreter direkt mit dem Anrufer verbunden und kann mit diesem sprechen.

# <span id="page-11-1"></span>Weiterleiten zum Sprachbox-Vertreter

Hat der Sprachbox-Inhaber einen Vertreter eingerichtet, die Umleitung zum Vertreter aber nicht aktiviert, kann sich ein Anrufer selbst zum Vertreter durchstellen. Dazu muss der Anrufer die Stern-Taste & drücken, während er den Begrüßungstext der Sprachbox hört oder nachdem er begonnen hat, seine Nachricht aufzusprechen.

Tipp: Der Sprachbox-Inhaber sollte in seinem Begrüßungstext den Anrufer informieren, dass er durch Drücken der Stern-Taste  $\mathbb R$  mit dem Vertreter verbunden werden kann.

### <span id="page-11-2"></span>Nachricht mit Zusatz weiterleiten

Der Inhaber einer Sprachbox kann eine eingegangene Nachricht mit einem Kommentar versehen und intern, an den Inhaber einer anderen Sprachbox, weiterleiten.

### <span id="page-11-3"></span>Fernabfrage und Fernsteuerung

OpenVoice kann von jedem MFV-fähigen Telefon oder MFV-Handsender aus der Ferne abgefragt und gesteuert werden.

# <span id="page-11-4"></span>Bedienfunktionen

## <span id="page-11-5"></span>Sprachbox mit PIN schützen

Jeder Inhaber einer Sprachbox hat die Möglichkeit, den Zugang zu seiner Sprachbox mit einer Geheimzahl zu schützen und diese PIN beliebig zu ändern. Die Abfrage dieser Geheimzahl kann er jederzeit ein- bzw. ausschalten.

## <span id="page-12-0"></span>Rufumleitungen zur Sprachbox

Jeder Inhaber einer Sprachbox hat die Möglichkeit, die Rufumleitung zu seiner Sprachbox selbst einzustellen. Dabei kann er zwischen den Rufumleitungen besetzt, nach Zeit und sofort wählen. Mit der Einstellung besetzt& nach Zeit hat er die Möglichkeit, die beiden meist benötigten Umleitungsarten gleichzeitig zu aktivieren. Ist für eine der Sprachbox zugeordnete Rufnummer keine Rufumleitung aktiviert bzw. ist das Ziel nicht die Nummer von OpenVoice, so wird die Sprachbox für diese Rufnummer auf den Status aus gestellt.

Über die Vertreterfunktion kann anstelle der Sprachbox eine andere Teilnehmerrufnummer direkt gerufen werden. Wenn die Rufnummer des Vertreters eine externe Rufnummer ist, kann das in der OpenCom 100 / Mitel 100 eingerichtete LCR (Least Cost Routing) ausgewertet werden. Voraussetzung ist, dass der Inhaber der Sprachbox einer Benutzergruppe mit der Berechtigung LCR bei Rufumleitung nach extern angehört.

#### Hinweis

Im Kommunikationssystem OpenCom 100 / Mitel 100 können mehrere Rufumleitungen miteinander verkettet sein. Beachten Sie bitte die Informationen zu Rufumleitungen und Sprachboxen in der Anleitung "Montage und Inbetriebnahme" im Kapitel "Rufumleitungen".

## <span id="page-12-1"></span>Sprachbox ein- und ausschalten

Jeder Inhaber einer Sprachbox hat die Möglichkeit, die Sprachbox jederzeit einund auszuschalten sowie die Aufzeichnungsdauer für die einzelne Nachricht festzulegen.

## <span id="page-12-2"></span>Rufnummer und Zeitstempel ein/aus

Jeder Inhaber einer Sprachbox hat die Möglichkeit, die Ansage der Rufnummer des Anrufers sowie die Ansage von Datum und Uhrzeit zu jeder empfangenen Nachricht ein- bzw. auszuschalten.

## <span id="page-12-3"></span>Begrüßungs- und Verabschiedungstexte

Jeder Inhaber einer Sprachbox hat die Möglichkeit, den Text für die Begrüßung und die Verabschiedung von Anrufern seiner Sprachbox selbst zu wählen. Er kann sich für die mitgelieferten Standardtexte entscheiden oder persönliche Texte aufsprechen und bearbeiten. Ist für seine Sprachbox die Funktion Zentraler BegrüBungstext änderbar aktiviert, kann er auch die zentralen Begrüßungstexte bearbeiten.

Ein Anrufer kann den Begrüßungstext einer Sprachbox überspringen, indem er die Raute-Taste **#** drückt. Danach kann er sofort seine Nachricht aufsprechen.

# <span id="page-13-0"></span>Nachrichten abhören, wiederholen, löschen

Jeder Inhaber einer Sprachbox hat die Möglichkeit, die von der Box empfangenen neuen und die noch vorhandenen alten Nachrichten abzuhören sowie einzelne oder alle abgehörten Nachrichten zu löschen. Bereits abgehörte Nachrichten kann er sich wiederholt anhören, wobei er gezielt zu einer bestimmten Nachricht vorgehen kann.

Der Inhaber einer Sprachbox kann Nachrichten auch über eine von ihm programmierte Funktionstaste abhören und den Anruf annehmen, während der Anrufer noch auf die Sprachbox spricht.

# <span id="page-13-1"></span>Zwischen Nachrichten blättern

Jeder Inhaber einer Sprachbox hat die Möglichkeit, zwischen den empfangenen Nachrichten zu blättern. OpenVoice schaltet dabei jeweils von der aktuellen Nachricht auf die nächstfolgende bzw. auf die direkt vorhergehende Nachricht um.

# <span id="page-13-2"></span>Pausen beim Abhören, Vor- und Zurückspulen

Jeder Inhaber einer Sprachbox hat die Möglichkeit, das Abhören einer empfangenen Nachricht durch einen Tastendruck zu unterbrechen und – ebenfalls durch einen Tastendruck –wieder aufzunehmen. Während des Abhörens kann er die Nachricht in 5-Sekunden-Schritten vor- und zurückspulen.

# <span id="page-13-3"></span>Anrufer zurückrufen

Jeder Inhaber einer Sprachbox an einem Systemendgerät hat die Möglichkeit, auf eine empfangene Nachricht **direkt** zu antworten. Die empfangene Nachricht muss dafür die Rufnummer des Anrufers enthalten, diese kann auf Anforderung automatisch, aus dem Sprachmenü des Anrufbeantworters auch per Kennzahl, gewählt werden. Voraussetzung für diese Funktion ist, dass der Anrufer die Anzeige seiner Rufnummer nicht unterdrückt hatte.

### <span id="page-14-0"></span>Nachricht weiterleiten

Jeder Inhaber einer Sprachbox hat die Möglichkeit, eine eingegangene Sprachnachricht an den Inhaber einer anderen Sprachbox weiterzuleiten und die Nachricht dabei zusätzlich um einen gesprochenen Kommentar zu erweitern.

### <span id="page-14-1"></span>Sprachbox wechseln

Jeder Anrufer einer Sprachbox hat die Möglichkeit, die aktuelle Sprachbox zu wechseln. Die neue Sprachbox wird über ihre Rufnummer identifiziert. Der Anrufer muss sich über die PIN authentifizieren, sofern die neue Sprachbox entsprechend geschützt ist.

## <span id="page-14-2"></span>Mitteilung hinterlassen

Jeder Anrufer einer Sprachbox hat die Möglichkeit, in seiner Sprachbox eine Sprachnachricht für eine andere Sprachbox aufzuzeichnen und zu versenden.

# <span id="page-14-3"></span>Benachrichtigungsruf einstellen

Jeder Inhaber einer Sprachbox hat die Möglichkeit, sich den Eingang einer Nachricht in der Sprachbox an einem anderen Endgerät signalisieren zu lassen und von diesem (anderen) Endgerät aus die Sprachbox abzurufen.

Beim Einwählen in seine Sprachbox erhält der Inhaber einen Hinweis, wenn er einen Benachrichtigungsruf aktiviert hat. Dies erinnert ihn daran, den Benachrichtigungsruf ggf. zu deaktivieren.

## <span id="page-14-4"></span>OpenVoice aus der Ferne benutzen

Jeder entsprechend berechtigte Inhaber einer Sprachbox hat die Möglichkeit, diese Sprachbox auch von extern anzuwählen, seine Nachrichten aus der Ferne abzufragen und zu bearbeiten sowie zentrale Einstellungen seiner Sprachbox zu verändern.

Als Inhaber einer Sprachbox kann er dem Inhaber einer anderen Sprachbox direkt eine Nachricht hinterlassen.

# <span id="page-15-0"></span>Der Lieferumfang

Zum Lieferumfang gehören folgende Komponenten:

- die Lizenzbestätigung für das Programmpaket OpenVoice
- die Dateien für das Sprachmenü von OpenVoice zur Benutzerführung an den Endgeräten (sind auf der Produkt-CD der OpenCom 100 / Mitel 100 enthalten)
- die Bedienungsanleitung "OpenVoice 200" als Datei (ist im PDF-Format auf der Produkt-CD der OpenCom 100 / Mitel 100 enthalten)

#### Speichermedium

Die Ansagetexte des Sprachmenüs, Begrüßungs- und Verabschiedungstexte werden auf dem Speichermedium des Kommunikationssystems gespeichert. Dort werden auch die Nachrichten gespeichert, die Anrufer in einer Sprachbox hinterlassen. Das Speichermedium hängt vom Typ Ihres Kommunikationssystems ab:

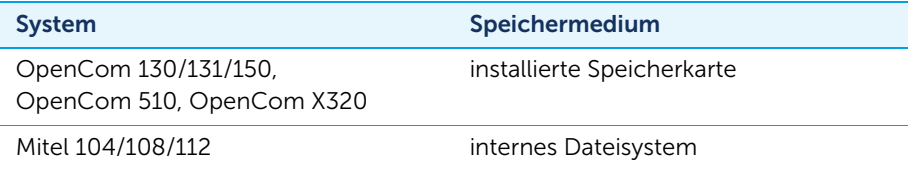

- Die Kommunikationssysteme OpenCom 130 und OpenCom 150 werden grundsätzlich mit einer installierten CompactFlash-Karte ausgeliefert.
- Das Kommunikationssystem OpenCom 131 wird ohne CompactFlash-Karte ausgeliefert. In der Anleitung "Montage und Inbetriebnahme" finden Sie Informationen, welche Speicherkarten installiert werden können und wie Sie bei der Installation vorgehen müssen.
- Bei einer OpenCom 510 wird die Compact Flash Card verwendet, die auf der zentralen Steuerbaugruppe MC+1-3 installiert ist.
- Bei einer OpenCom X320 wird die Compact Flash Card verwendet, die auf der Basisbaugruppe installiert ist.

#### Aufzeichnungskapazität

Die maximale Aufzeichnungszeit für Nachrichten hängt von der Kapazität des Speichermediums ab und davon, wieviel Speicherplatz von anderen im System vorhandenen Programmpaketen beansprucht wird (z. B. vom Sprachportal-Planungssystem OpenAttendant).

Für eine Aufnahmekapazität von einer Stunde einschließlich der gespeicherten Ansagetexte sind 32 MByte erforderlich. Jede geladene Sprache für das Open-Voice-Sprachmenü verringert die Aufzeichnungskapazität der Karte um ca. 15 Minuten. Für weitere Informationen wenden Sie sich an Ihren Fachhändler oder den Vertrieb von Mitel.

Zur Erhöhung der Aufzeichnungskapazität wird eine Kompression verwendet. Die jeweils freie Gesamtkapazität auf der Karte wird dynamisch auf alle Sprachboxen aufgeteilt, der für die einzelnen Sprachboxen definierte Speicherplatz wird nicht reserviert.

#### Ausbaustufen

Das Programmpaket OpenVoice wird in mehreren Ausbaustufen angeboten. Die Pakete unterscheiden sich in der Anzahl der unterstützten Sprachboxen:

- OpenVoice 202: Lizenz für 2 Sprachboxen
- OpenVoice 210: Lizenz für 10 Sprachboxen
- OpenVoice 220: Lizenz für 20 Sprachboxen
- OpenVoice 260: Lizenz für 60 Sprachboxen

# <span id="page-17-0"></span>Lizenzierung

Die Lizenzen für die einzelnen Programmpakete sind in einer Lizenzdatei zusammengefasst (Dateiformat: \*.xml). Diese Lizenzdatei muss in das Kommunikationssystem geladen werden. Für das Generieren einer Lizenzdatei wird die Seriennummer des Kommunikationssystems benötigt. Diese können Sie im Konfigurator, im Menü System: Lizenzen ablesen.

- 1. Sie generieren eine Lizenzdatei auf dem Lizenzserver von Mitel. Die Lizenzbestätigung enthält alle Informationen, wie Sie hierbei vorgehen müssen. Klicken Sie im Menü System: Lizenzen auf den Button Lizenz Server. Der Mitel-Lizenzserver wird in einem neuen Browser-Fenster geöffnet.
- 2. Um eine Lizenzdatei in das System zu laden, gehen Sie wie folgt vor:

– Um die gewünschte Lizenzdatei (Dateiformat: \*.xml) im Dateisystem zu finden, klicken Sie im Menü System: Lizenzen auf den Button Durchsuchen.

– Um die Lizenzdatei zu laden, klicken Sie im Menü System: Lizenzen auf den Button Laden.

Nach Abschluss des Ladevorgangs sind alle Programmpakete freigeschaltet, für die Sie Lizenzen erworben haben.

Speichern Sie danach die Konfiguration des Kommunikationssystems. Der Freischaltkey wird dabei ebenfalls in der Konfigurationsdatei gespeichert. In einem Service-Fall – z. B. nach einem Hardware-Reset der Anlage – kann diese Konfigurationsdatei wieder eingespielt werden und das Programmpaket OpenVoice ist dann wieder aktiviert.

# <span id="page-18-0"></span>Konfiguration und Administration

OpenVoice wird über den Konfigurator der OpenCom 100 / Mitel 100 konfiguriert und administriert. Sie benötigen dazu die Lizenz für Ihre Version von OpenVoice.

Bei einem Update der Firmware eines Kommunikationssystems OpenCom 130/131/ 150, OpenCom 510 oder OpenCom X320 müssen eventuell die aktuellen Sprachdateien geladen werden. Sie finden die Sprachdateien auf der Produkt-CD der OpenCom 100 / Mitel 100.

#### Hinweis

Weitere Informationen zum Update der Firmware und zur Konfiguration von OpenVoice finden Sie in der Online-Hilfe.

#### Anmelden

Melden Sie sich an der Web-Konsole als ein Benutzer mit Administrationsrechten an. Bei Auslieferung des Systems lauten die Zugangsdaten:

- Benutzer: Administrator
- Passwort: [kein Passwort vorhanden]

#### Sie konfigurieren OpenVoice …

- 1. Laden Sie im Konfigurator, im Menü System: Lizenzen die Lizenzdatei für OpenVoice.
- 2. Bei einem Kommunikationssystem des Typs OpenCom X320, OpenCom 510 oder OpenCom 130/131/150: Wählen Sie im Konfigurator, im Menü System: Komponenten die Zusatzkomponente OpenVoice aus und laden Sie eine **Sprachdatei**

Das Dateiformat der Sprachdatei, die in eine OpenCom 510 oder OpenCom X320 geladen wird, lautet \*.kda. In eine OpenCom 130/131/150 muss eine Sprachdatei im Format \*.kdp geladen werden.

3. Legen Sie im Menü Applikationen: OpenVoice: Einstellungen die Grundeinstellung des Programms fest bzw. informieren Sie sich hier über den aktuellen Programmstatus.

- 4. Sie richten hier die Rufnummer für OpenVoice ein, über die Benutzer der OpenCom 100 / Mitel 100 ihre Sprachboxen abfragen können.
- 5. Richten Sie im Menü Applikationen: OpenVoice: Sprachboxen eine oder mehrere (maximal bis zur lizenzierten Anzahl) Sprachboxen für die Benutzer der OpenCom 100 / Mitel 100 ein (siehe dazu den Abschnitt [Sie verwalten](#page-19-0)  [Sprachboxen … ab Seite 18\)](#page-19-0).

#### Sie richten Ansage vor dem Melden ein …

1. Aktivieren Sie das Leistungsmerkmal für eine konfigurierte Benutzergruppe oder für eine externe Rufnummer:

– für eine Benutzergruppe im Menü Benutzer Manager: Benutzergruppen In diesem Fall wird der zentrale Begrüßungstext abgespielt, wenn ein externer Anrufer einen Benutzer dieser Gruppe anruft.

– für eine externe Rufnummer im Menü Telefonie: Anrufverteilung Bei dieser Konfiguration wird der zentrale Begrüßungstext abgespielt, wenn ein externer Anrufer die konfigurierte externe Rufnummer anruft.

- 2. Legen Sie fest, ob und wie auf externe Anrufe mit **Ansage vor dem Melden** reagiert werden soll: Wählen Sie eine Ansage (z. B. Ansage 1) oder schalten Sie das Merkmal aus.
- 3. Aktivieren Sie im Menü Applikationen: OpenVoice: Sprachboxen für eine Sprachbox die Option Zentraler Begrüßungstext änderbar.
- 4. Rufen Sie diese Sprachbox an und richten Sie im Sprachmenü von OpenVoice. Menü 4 "Zentrale Begrüßungstexte" einen oder mehrere (maximal acht) Ansagetexte ein.

#### <span id="page-19-0"></span>Sie verwalten Sprachboxen …

Als Administrator besitzen Sie alle Rechte, um die Sprachboxen der OpenCom 100 / Mitel 100 zu verwalten und darüber hinaus auch alle teilnehmerbezogenen Einstellungen auszuführen.

- Sie richten eine neue Sprachbox ein bzw. Sie löschen eine vorhandene.
- Sie wählen die Sprache aus, in der Anrufer einer ausgewählten Sprachbox durch das Sprachmenü geführt werden.
- Sie legen die maximale Aufzeichnungszeit für eine Sprachbox fest.

Die Speicherkapazität des Systems wird dabei dynamisch auf alle Sprachboxen (d. h. auf alle Benutzer, die eine Sprachbox besitzen) aufgeteilt. Daher ist die

maximal mögliche Aufzeichnungszeit für eine Sprachbox auch von der Anzahl der eingerichteten Sprachboxen abhängig.

- Sie legen für die maximale Nachrichtendauer für eine Nachricht fest. Voreingestellt sind 60 Sekunden.
- Sie geben für die Benutzer einer Sprachbox das Leistungsmerkmal Fernabfrage frei.

Mit dieser Freigabe geben Sie den Benutzern die Möglichkeit, ihre Sprachbox auch aus der Ferne bzw. von einem anderen Endgerät aus abzufragen und zu steuern.

• Sie schalten für eine Sprachbox die Option Zentraler Begrüßungstext änderbar ein. Damit sind die Inhaber dieser Sprachbox berechtigt, zentrale Begrüßungstexte einzurichten und zu verwalten.

Das eigentliche Einschalten des Leistungsmerkmals Ansage vor dem Melden für die Benutzergruppe regeln Sie im Konfigurator im Menü Benutzer Manager: Benutzergruppen und im Menü Telefonie: Anrufverteilung.

- Sie setzen die PIN für eine bestehende Sprachbox zurück. Diese PIN ist eine Geheimzahl, mit der mehrere Benutzer die Abfrage ihrer gemeinsamen Sprachbox schützen können. Hat ein Benutzer die PIN seiner Sprachbox von einem Endgerät aus geändert – und anschließend vergessen – setzen Sie diese hier auf die Werkeinstellung "0000" zurück.
- Sie ordnen einer Sprachbox (bis zu 20) interne Rufnummern zu bzw. ändern einzelne oder alle Zuordnungen. Die Benutzer mit diesen Rufnummern werden damit zu Inhabern dieser Sprachbox.

Sie legen fest, ob und wie (sofort, nach Zeit, besetzt, besetzt & nach Zeit) Anrufe auf die Sprachbox umgeleitet werden sollen. Zusätzlich legen Sie fest, ob die Umleitung nur für interne (int. Anrufe), nur für externe (ext. Anrufe) oder generell, für alle (int. + ext. Anrufe) gelten soll.

# <span id="page-21-0"></span>OpenVoice benutzen

Wenn Ihr Systemadministrator für die Rufnummer eines Endgerätes eine Sprachbox eingerichtet hat, werden Anrufe, die Sie dort nicht entgegennehmen (können), auf diese Box umgeleitet.

Sie finden in diesem Kapitel Anleitungen, wie Sie **OpenVoice** an Ihren verschiedenen Endgeräten benutzen, um mit diesen Sprachboxen arbeiten zu können.

# <span id="page-21-1"></span>Voreingestellte Funktionen

Beim Einrichten Ihrer Sprachbox hat der Systemadministrator bestimmte Funktionen voreingestellt:

- die Sprache, in der Sie an Ihrem Endgerät durch das Sprachmenü geführt werden,
- die maximale Zeit für die Aufzeichnung von Nachrichten (wenn diese Aufzeichnungszeit überschritten ist, können folgende Anrufer keine Nachrichten mehr hinterlassen),
- die Nachrichtendauer, d. h. die Zeit, die einem Anrufer zum Aufsprechen seiner Nachricht zur Verfügung steht,
- er hat eingestellt, ob Sie Ihre Sprachbox aus der Ferne von einem anderen als dem zugeordneten Endgerät aus – abfragen können,
- er hat eingestellt, ob Sie berechtigt sind, zentrale Begrüßungstexte für das Leistungsmerkmal Ansage vor dem Melden zu bearbeiten.

# <span id="page-21-2"></span>Funktionen einstellen …

An Ihrem Endgerät und in der Applikation OpenCTI 50 (auf der Web-Konsole der OpenCom 100 / Mitel 100) können Sie einige voreingestellte Einstellungen ändern bzw. weitere Funktionen von OpenVoice aktivieren:

• Sie können die Nachrichtendauer (d. h. die Aufzeichnungszeit pro Nachricht) ändern.

- Sie können die Sprachbox selbst bzw. einzelne ihrer Funktionen wie Rufnummernansage, Zeitstempel, Vertreter, Abfrage der Geheimzahl – ein- und ausschalten.
- Für die Begrüßung und Verabschiedung von Anrufern können Sie mit Open-Voice individuelle Texte verfassen und bearbeiten. Bei Bedarf können Sie auch die jeweiligen Standardtexte wieder aktivieren.
- Bei entsprechender Berechtigung können Sie zentrale Begrüßungstexte verfassen und bearbeiten.
- Wenn Sie Ihr Endgerät auf eine andere Rufnummer umleiten, werden nachfolgende Anrufe nicht mehr an die Sprachbox geleitet. Die Sprachbox wird für Ihre Rufnummer intern auf den Status aus gesetzt.

#### <span id="page-22-0"></span>… am Endgerät

Zur Abfrage von Nachrichten und zur individuellen Konfiguration Ihrer Sprachbox rufen Sie OpenVoice unter der vom Systemadministrator eingerichteten internen Rufnummer an (siehe dazu [Sprachbox von intern anrufen ab Seite 23\)](#page-24-0).

Das Sprachmenü von OpenVoice führt Sie Schritt für Schritt durch die Programmfunktionen. Sie werden situationsabhängig aufgefordert, bestimmte Zifferntasten zu drücken, um eine Funktion einzustellen oder um zwischen den Menüs zu wechseln und Sie sprechen hier Ihre individuellen Texte auf.

**83** Mit der Stern-Taste bestätigen Sie die Eingabe mehrerer Ziffern.

**#** Mit der Raute-Taste brechen Sie eine Eingabe ab bzw. kehren in das nächsthöhere Menü zurück.

0 Mit der Eingabe von "0" erreichen Sie, dass die letzte Ansage noch einmal wiederholt wird.

Wenn Sie längere Zeit nichts eingeben, wird die Verbindung zu **OpenVoice** – nach einer entsprechenden Meldung – automatisch beendet.

Sie können Ihre Eingaben sowohl vor der akustischen Ansage als auch während eines Ansagetextes durch die Wahl einer Folge entsprechender Kennzahlen vornehmen – und damit den Dialog verkürzen. Die Kennzahlen entnehmen Sie der grafischen Übersicht über das Sprachmenü auf den letzen Seiten dieser Bedienungsanleitung.

#### Hinweis

Wenn Sie Ihre Sprachbox anrufen, während ein anderer Anrufer mit ihr verbunden ist, erhalten Sie die Meldung, dass eine Abfrage zur Zeit nicht möglich ist.

#### Tipp: An einem Systemendgerät können Sie die Abfrage von Sprachboxnachrichten auch auf eine Funktionstaste programmieren (siehe [Funktionstaste programmieren ab Seite 29](#page-30-0)).

## <span id="page-23-0"></span>… über die Applikation OpenCTI 50

Auch über die Applikation OpenCTI 50 können Sie Ihre Sprachbox individuell einstellen (und damit einige der Voreinstellungen des Administrators überschreiben). Darüber hinaus können Sie in der Applikation OpenCTI 50 Begrüßungs- und Verabschiedungstexte bearbeiten.

- 1. Öffnen Sie auf der Web-Konsole der OpenCom 100 / Mitel 100 die Applikation OpenCTI 50.
- 2. Falls der Systemadministrator Ihnen mehrere Endgeräte zugeordnet hat, wählen Sie zuerst das entsprechende Gerät aus der Auswahlliste im Kopf des OpenCTI 50.
- 3. Klicken Sie auf das Register Konfiguration.

Das Fenster Konfiguration wird geöffnet. Die aktuelle Konfiguration Ihrer Sprachbox wird im Abschnitt Sprachbox angezeigt. Über den Abschnitt Sprachbox - Ansagen können Sie Begrüßungs- und Verabschiedungstexte aufnehmen, anhören und auswählen.

Sie können im OpenCTI 50 für jede konfigurierte Zeitgruppe einen eigenen Begrüßungstext und einen eigenen Verabschiedungstext auswählen. Begrüßungs- und Verabschiedungstexte können auch über das Sprachmenü eingestellt werden, dort jedoch immer nur für die Zeitgruppe, die zu diesem Zeitpunkt aktiv ist.

Außerdem können Sie im OpenCTI 50 Ihre persönlichen Ansagetexte (Begrüßungs- und Verabschiedungstexte) und die zentralen Begrüßungstexte auf einem Laufwerk oder Datenträger speichern. Die gespeicherten Dateien können Sie archivieren und später wieder in das Kommunikationssystem einspielen.

Weitere Informationen finden Sie in der Online-Hilfe der Applikation OpenCTI 50.

# <span id="page-24-0"></span>Sprachbox von intern anrufen

Für die direkte Abfrage Ihrer Sprachbox haben Sie intern mehrere Möglichkeiten:

#### … von einem Telefon aus, dessen Rufnummer Ihrer Sprachbox nicht zugeordnet ist

1. Geben Sie die interne Rufnummer ein, die Ihr Systemadministrator für Open-Voice eingerichtet hat oder drücken Sie die von Ihnen programmierte Funktionstaste (siehe [Funktionstaste programmieren ab Seite 29\)](#page-30-0).

Sie hören den Aufforderungstext, der Sie zur Eingabe einer Sprachbox-Nummer auffordert.

2. Geben Sie nun die Rufnummer des Endgerätes ein, dessen Sprachbox-Nachrichten Sie abfragen wollen. Bestätigen Sie die Eingabe mit  $\blacksquare$ .

Die Abfrage der Sprachbox ist nur möglich, wenn die Berechtigung zur Fernabfrage eingeschaltet ist.

3. Geben Sie die Geheimzahl nach der Aufforderung ein. Für eine neue Sprachbox ist die Geheimzahl immer auf "0000" voreingestellt.

OpenVoice informiert Sie, ob neue Nachrichten in Ihrer Sprachbox vorliegen.

- 4. Sie können nun Nachrichten abfragen und bearbeiten und Einstellungen für die Sprachbox vornehmen.
- **Tipp:** Beim Abhören neuer Nachrichten können Sie durch Eingabe der Kennzahlenprozedur 77 die Verbindung zur Sprachbox beenden; alle bereits abgehörten Nachrichten behalten dabei den Status "neu".
- 5. Für alle weiteren Bedienschritte folgen Sie den Anweisungen des Sprachmenüs.

Tipp: Beim Abhören einer Nachricht können Sie den Anrufer sofort zurückrufen, indem Sie die Taste 7 an Ihrem Endgerät drücken.

#### … von einem Telefon aus, dessen Rufnummer Ihrer Sprachbox zugeordnet ist

- 1. Geben Sie die interne Rufnummer ein, die Ihr Systemadministrator für Open-Voice eingerichtet hat.
- 2. Falls die Abfrage der Geheimzahl eingeschaltet ist, geben Sie diese nach der Aufforderung ein.

Sie werden jetzt direkt mit Ihrer Sprachbox verbunden, OpenVoice informiert Sie, ob neue Nachrichten in dieser Sprachbox vorliegen.

- 3. Sie können nun Nachrichten abfragen und bearbeiten und Einstellungen für die Sprachbox vornehmen.
- Tipp: Beim Abhören neuer Nachrichten können Sie durch Eingabe der Kennzahlenprozedur 77 die Verbindung zur Sprachbox beenden; alle bereits abgehörten Nachrichten behalten dabei der Status .neu".
- 4. Für alle weiteren Bedienschritte folgen Sie den Anweisungen des Sprachmenüs.
- 

Tipp: Beim Abhören einer Nachricht können Sie den Anrufer sofort zurückrufen, indem Sie die Taste 7 an Ihrem Endgerät drücken.

Wenn Sie OpenVoice an einem Systemtelefon der OpenCom 100 / Mitel 100 benutzen, können Sie Ihre Sprachbox auch alternativ über den Eintrag 9 Applikationen: 1 Sprachbox im Gesamtmenü abrufen (siehe Die MenüCard ["Sprachbox" auf Seite 30](#page-31-0)).

#### **Hinweis**

Die Geheimzahl ist eine PIN, die ausschließlich die Abfrage Ihrer Sprachbox schützt. Sie gilt für das Endgerät (die Rufnummer), die dieser Sprachbox zugeordnet ist. Die Abfrage der Geheimzahl können Sie im Sprachmenü ein- und ausschalten, ebenso können Sie dort die Geheimzahl selbst ändern (siehe [Menü](#page-33-1)  ["3 Zentrale Einstellungen" ab Seite 32\)](#page-33-1). Sollten Sie Ihre Sprachbox-PIN einmal vergessen haben, kann Ihr Systemadministrator diese auf die Einstellung bei Auslieferung zurücksetzen. Damit sind Sie wieder in der Lage, eine (neue) Geheimzahl für Ihre Sprachbox festzulegen.

# <span id="page-25-0"></span>So werden neue Nachrichten signalisiert

Wenn neue Nachrichten in der Sprachbox vorliegen, wird dies an den Endgeräten und in der Applikation OpenCTI 50 auf verschiedene Weise signalisiert.

Sie können sich beim Eingang neuer Nachrichten in der Sprachbox auch mit einer E-Mail informieren lassen. Dies setzt voraus, dass Sie diese Funktion in der Applikation OpenCTI 50 konfiguriert haben. Informationen dazu finden Sie in der Online-Hilfe.

# <span id="page-26-0"></span>… an Systemtelefonen MiVoice 678x/677x Digital Phone und OpenPhone 61/63/65

Die LED der Info-Taste blinkt, am Display wird über eingegangene Nachrichten im Menü Infos informiert.

### <span id="page-26-1"></span>… am OpenPhone 52

Ein blinkender Punkt in der Mitte des Displays signalisiert, dass mindestens eine noch nicht abgehörte Sprachbox-Nachricht vorliegt (MWI-Anzeige, Message Waiting Indication).

## <span id="page-26-2"></span>… an den Systemendgeräten OpenPhone 26/27 und Mitel 142 DECT Phone

Mit dem Symbol wird angezeigt, dass neue Nachrichten in der Sprachbox eingegangen sind.

### <span id="page-26-3"></span>… in der Applikation OpenCTI 50

Neue Sprachbox-Nachrichten sind in der Anrufliste eingetragen und mit dem Icon <sup>धू4€</sup> gekennzeichnet.

#### <span id="page-26-4"></span>… an Standardendgeräten

An Standardendgeräten kann die Signalisierung neuer Nachrichten über einen Benachrichtigungsruf erfolgen.

An Standardendgeräten ohne Message-LED wird der Eingang neuer Sprachbox-Nachrichten akustisch signalisiert. Wenn Sie den Hörer abheben, hören Sie statt des normalen Wähltons einen Sonderwählton.

Der Eingang von Sprachbox-Nachrichten an **ISDN-Telefonen** wird von der OpenCom 100 / Mitel 100 durch das Dienstmerkmal MWI (Message Waiting Indication) unterstützt. Die LED des entsprechend genormten Telefons blinkt, wenn eine neue Sprachbox-Nachricht eingegangen ist.

# <span id="page-27-0"></span>Nachrichten abfragen und bearbeiten

<span id="page-27-1"></span>… an Systemtelefonen MiVoice 678x/677x Digital Phone und OpenPhone 61/63/65

1. Drücken Sie die Info-Taste kurz und wählen Sie den Eintrag 4 Sprachbox oder drücken Sie die von Ihnen programmierte Funktionstaste (siehe [Funktionstaste programmieren ab Seite 29](#page-30-0)).

Sie sehen eine Liste eingegangener Nachrichten. Neue, noch nicht abgehörte Nachrichten sind mit einem "+" markiert, die zuletzt eingegangenen stehen am Anfang der Liste.

- 2. Wählen Sie eine Nachricht aus und drücken Sie die OK-Taste.
- 3. Sie haben nun folgende Optionen:

Über Wiedergabe können Sie die Nachricht anhören.

Löschen löscht die Nachricht.

Über Wählen rufen Sie den Anrufer zurück.

Über Telefonbuch und 1 Neuer Eintrag können Sie einen Anrufer in Ihr Telefonbuch aufnehmen, über 2 Hinzufügen alle Details eines Eintrags bearbeiten. Speichern Sie Ihre Eingaben.

Über Weiterleiten können Sie die Nachricht an eine andere Sprachbox weiterleiten – entweder ohne Kommentar oder mit Kommentar, zusätzlich um eigene Anmerkungen erweitert.

Als neu mark.: Ist die Nachricht für eine andere Person bestimmt und sollten Sie diese versehentlich abgehört haben, können Sie die Nachricht mit dieser Menüoption wieder in den Status "neu" zurücksetzen.

Infos zeigt die Rufnummer bzw. den Benutzernamen des Anrufers sowie Datum und Uhrzeit der Nachricht an.

## <span id="page-27-2"></span>… an den Systemendgeräten OpenPhone 26/27 und Mitel 142 DECT Phone

- 1. Drücken Sie die Info-Taste kurz.
- 2. Wählen Sie den Eintrag Sprachboxnachr. und bestätigen Sie mit dem Softkey OK.

Sie sehen eine Liste eingegangener Nachrichten, die zuletzt eingegangenen stehen am Anfang der Liste. Neue, noch nicht abgehörte Nachrichten sind mit einem "+" markiert, die zuletzt eingegangenen stehen am Anfang der Liste.

- 3. Wählen Sie eine Nachricht aus und bestätigen Sie mit dem Softkey OK.
- 4. Sie haben nun folgende Optionen:

Über Wiedergabe können Sie die Nachricht anhören.

Über Wählen rufen Sie den Anrufer zurück.

Löschen löscht die Nachricht

Über Telefonbuch und Neuer Eintrag können Sie einen Anrufer in Ihr Telefonbuch aufnehmen, über Hinzufügen alle Details eines Eintrags bearbeiten. Speichern Sie Ihre Eingaben.

Über Weiterleiten können Sie die Nachricht an eine andere Sprachbox weiterleiten – entweder ohne Kommentar oder mit Kommentar, zusätzlich um eigene Anmerkungen erweitert.

Als neu mark.: Ist die Nachricht für eine andere Person bestimmt und sollten Sie diese versehentlich abgehört haben, können Sie die Nachricht mit dieser Menüoption wieder in den Status "neu" zurücksetzen.

Infos zeigt die Rufnummer bzw. den Benutzernamen des Anrufers sowie Datum und Uhrzeit der Nachricht an.

Alles löschen: Sie löschen alle empfangenen Sprachboxnachrichten (nach einer Sicherheitsabfrage).

#### <span id="page-28-0"></span>… in der Applikation OpenCTI 50

- 1. Wählen Sie das Systemendgerät aus, dessen Anrufliste Sie einsehen wollen.
- 2. Klicken Sie das Register Anrufe an.

Sie sehen Anrufe, die Sie nicht erreicht haben. Sprachbox-Nachrichten sind mit dem Icon <a>Sili<br/> gekennzeichnet.

3. Klicken Sie ein Icon an, um die Nachricht abzuhören.

Wenn Sie den Anrufer zurückrufen wollen, klicken Sie dessen Rufnummer an (sofern diese übermittelt wurde).

#### Hinweis

Ausführliche Informationen zur Arbeit mit der Applikation OpenCTI 50 finden Sie in der Online-Hilfe.

### <span id="page-29-0"></span>… an Standardendgeräten

Gehen Sie so vor, wie allgemein in [Sprachbox von intern anrufen auf Seite 23](#page-24-0) und [Sprachbox aus der Ferne anrufen auf Seite 28](#page-29-1) beschrieben.

# <span id="page-29-1"></span>Sprachbox aus der Ferne anrufen

Wenn Ihr Systemadministrator für eine Sprachbox die Berechtigung zur Fernabfrage eingestellt hat, können Sie die Sprachbox auch von extern abfragen und konfigurieren.

#### Hinweis

Die Sprachbox-PIN muss zu diesem Zweck vom Auslieferungsstand ("0000") auf einen anderen Wert umgestellt worden sein.

Achtung! Die Sprachbox wird gesperrt, wenn drei Abfrageversuche mit falscher PIN oder mit der Default-PIN "0000" erfolgen! Der Systemverwalter muss danach die Sprachbox wieder aktivieren. Dabei wird die PIN wieder auf "0000" gesetzt. Sie sollte vom Systemverwalter sofort geändert werden!

Für die externe Abfrage haben Sie mehrere Möglichkeiten:

#### … mit der Rufnummer von OpenVoice (diese Rufnummer ist in die kommende Anrufverteilung aufgenommen)

- 1. Wählen Sie die externe Rufnummer, der Ihr Systemadministrator die interne Rufnummer von OpenVoice zugeordnet hat.
- 2. Geben Sie danach die interne Rufnummer Ihrer Sprachbox ein d. h. die Rufnummer des Endgerätes, das der Sprachbox zugeordnet worden ist. Bestätigen Sie die Eingabe mit  $\mathbf{\Omega}$ .
- 3. Geben Sie die Geheimzahl Ihrer Sprachbox ein.
- 4. Für alle weiteren Bedienschritte folgen Sie den Anweisungen des Sprachmenüs.

#### … mit der Rufnummer Ihres Telefons (die Rufnummer Ihres Telefons ist in die kommende Anrufverteilung aufgenommen, Sie haben das Telefon auf die Sprachbox umgeleitet)

1. Wählen Sie die externe Rufnummer, unter der Sie von externen Anrufern erreicht werden.

Sie hören den Begrüßungstext Ihrer Sprachbox.

Sie können den Begrüßungstext überspringen, indem Sie die Raute-Taste # drücken.

- 2. Geben Sie die Geheimzahl Ihrer Sprachbox ein.
- 3. Für alle weiteren Bedienschritte folgen Sie den Anweisungen des Sprachmenüs.

# <span id="page-30-0"></span>Funktionstaste programmieren

An einem Systemendgerät (z. B. einem MiVoice 6783 Digital Phone) können Sie zur Abfrage von Sprachboxnachrichten eine Funktionstaste programmieren. Über diese Funktionstaste können Sie dann die in Ihrer Sprachbox gespeicherten Nachrichten abhören. Falls ein Anrufer gerade auf Ihre Sprachbox spricht, können Sie den Anruf noch annehmen, indem Sie die Funktionstaste drücken.

Sie können außerdem eine (weitere) Funktionstaste programmieren, mit der Sie Ihre Sprachbox anrufen.

Drücken Sie die programmierbare Taste lang, wählen Sie dann …

Funktionen und bestätigen Sie mit der OK-Taste.

Wählen Sie aus der MenüCard Gesamtmenü den Menüpunkt 9 Applikationen: 1 Sprachbox aus und dann …

- 1 Sprachboxnachr.: Sie können einstellen, dass Sie die Nachrichten Ihrer Sprachbox abhören wollen.
- 2 Sprachbox anrufen: Sie können einstellen, dass Sie Ihre Sprachbox anrufen wollen.

Mit Speichern bestätigen und beenden Sie die Programmierung.

# <span id="page-31-0"></span>Die MenüCard "Sprachbox"

Nachdem für einen Benutzer der OpenCom 100 / Mitel 100 eine Sprachbox eingerichtet worden ist, wird an dem zugeordneten Systemtelefon das Gesamtmenü erweitert.

Das neue Menü 9 Applikationen: 1 Sprachbox unterstützt Sie bei der Arbeit mit OpenVoice. Das Menü enthält die folgenden Einträge:

1 Sprachboxnachr.: Sie sehen die Liste eingegangener Nachrichten und können diese bearbeiten (siehe dazu im Kapitel [Nachrichten abfragen und bearbeiten](#page-27-0) die Abschnitte [… an Systemtelefonen MiVoice 678x/677x Digital Phone und](#page-27-1)  [OpenPhone 61/63/65 ab Seite 26](#page-27-1) und [… an den Systemendgeräten OpenPhone 26/](#page-27-2) [27 und Mitel 142 DECT Phone ab Seite 26](#page-27-2)).

2 Sprachbox anrufen (das Sprachmenü): Sie rufen Ihre Sprachbox an und identifizieren sich auf Anforderung mit Ihrer Geheimzahl. OpenVoice informiert Sie, ob neue Nachrichten in Ihrer Sprachbox vorliegen. Sie können auch in dieser Situation neue und bereits vorhandene Nachrichten bearbeiten und Einstellungen für die Sprachbox vornehmen. Folgen Sie hierzu den Anweisungen des Sprachmenüs (siehe auch [Das Sprachmenü von OpenVoice ab Seite 30\)](#page-31-1).

# <span id="page-31-1"></span>Das Sprachmenü von OpenVoice

Das Sprachmenü gliedert sich in folgende Menüs:

- 1 Neue Nachrichten
- 2 Vorhandene Nachrichten
- 3 Zentrale Einstellungen
- 4 Zentrale Begrüßungstexte
- 5 Sprachbox wechseln
- 6 Mitteilung aufsprechen und versenden

Sie werden akustisch – über Sprachbox-Texte – durch diese Menüs geleitet und an Systemendgeräten zusätzlich über LED und Display informiert. Sie bedienen das Sprachmenü über die Zifferntastatur sowie mit Stern-Taste  $\bullet$  und Raute-Taste  $\bullet$ Ihres Telefons, an Systemendgeräten alternativ über speziell für OpenVoice integrierte und erweiterte Menüs.

#### Hinweis

Häufig wiederkehrende Eingaben können Sie durch die Eingabe einer Folge entsprechender Kennzahlen – einer "Kennzahlenprozedur" – verkürzen. Dies kann sowohl vor wie auch während der akustischen Ansagen passieren. Die Kennzahlen entnehmen Sie der grafischen Übersicht auf den letzten Seiten dieser Bedienungsanleitung.

Die folgenden Beispiele gehen davon aus, dass für OpenVoice die Rufnummer 96 eingerichtet worden ist.

#### <span id="page-32-0"></span>Menü "1 Neue Nachrichten"

In diesem Menü hören Sie Ihre neuen Nachrichten ab.

Für jede Nachricht werden die Rufnummer des Anrufers und der Zeitpunkt des Anrufs (Datum und Uhrzeit) angesagt, sofern Sie dies im Menü 3 Zentrale Einstellungen eingestellt haben und die Informationen verfügbar sind.

Sie können hier einzelne oder alle neuen Nachrichten löschen sowie einen Anrufer sofort zurückrufen.

Beispiel "Nachricht anhören": 96 0000 2 5 4

Sie rufen OpenVoice an (96). Die Geheimzahl wird abgefragt. Sie geben "0000" ein – Ihre Sprachbox ist neu, Sie haben die Geheimzahl noch nicht geändert. Sie hören, dass neue Nachrichten vorliegen und lassen sich diese ansagen. Die Ansage einer bestimmten Nachricht lassen Sie sich wiederholen (2), legen während der Ansage eine Pause ein (5) und lassen noch einmal 5 Sekunden zurückspulen (4). Dann arbeiten Sie mit Kennzahlen oder nach den Ansagen des Sprachmenüs weiter.

**Tipp:** Beim Abhören neuer Nachrichten können Sie durch Eingabe der Kennzahlenprozedur 77 die Verbindung zur Sprachbox beenden; alle bereits abgehörten Nachrichten behalten dabei den Status "neu".

Beispiel "Anrufer zurückrufen": 96 0000 7

Sie rufen die Sprachbox an (96). Die Geheimzahl wird abgefragt. Sie geben "0000" ein – Ihre Sprachbox ist neu, Sie haben die Geheimzahl noch nicht geändert. Sie hören, dass eine neue Nachricht vorliegt. Beim Abhören der Nachricht rufen Sie den Anrufer zurück (7).

## <span id="page-33-0"></span>Menü "2 Vorhandene Nachrichten"

In diesem Menü hören Sie die vorhandenen Nachrichten ab, die noch gespeichert sind.

Für jede Nachricht werden die Rufnummer des Anrufers und der Zeitpunkt des Anrufs (Datum und Uhrzeit) angesagt, sofern Sie dies im Menü 3 Zentrale Einstellungen eingestellt haben und die Informationen verfügbar sind.

Sie können hier einzelne oder alle vorhandenen Nachrichten löschen sowie einen Anrufer sofort zurückrufen.

#### Hinweis

Nachrichten, die Sie nicht mehr benötigen, sollten Sie löschen und damit Speicherkapazität für neue Nachrichten wieder freigeben.

#### Beispiel: 96 4321 2 8 5

Sie rufen die Sprachbox an (96). Sie geben die inzwischen von Ihnen geänderte Geheimzahl (4321) ein. Sie wollen sich aus den noch vorhandenen Nachrichten (2) die fünfte (8) (5) ansagen lassen und bestätigen die Eingabe der Nachrichtennummer mit der Stern-Taste.

## <span id="page-33-1"></span>Menü "3 Zentrale Einstellungen"

In diesem Menü legen Sie fest, mit welchen Texten Anrufer Ihrer Sprachbox begrüßt und verabschiedet werden, ob und wie Nachrichten in der Sprachbox aufgezeichnet, wie und wem eintreffende Nachrichten signalisiert werden. Hier können Sie auch einen Vertreter festlegen, der anstelle der Sprachbox gerufen werden soll.

In diesem Menü finden Sie auch die Funktion, mit der Sie Ihre Geheimzahl ändern.

• Sie können Texte für die Begrüßung und die Verabschiedung von Anrufern Ihrer Sprachbox aufnehmen – und auch wieder löschen, Ihren jeweiligen individuellen Text für die aktuelle Ansage auswählen sowie bei Bedarf auch die für diese Zwecke mitgelieferten Standardtexte aktivieren.

#### Beispiel: 96 4321 3 2 8

Sie wollen den Verabschiedungstext für Ihre Sprachbox neu festlegen, zuvor lassen Sie sich die aktuelle Belegung ansagen (3) (2) (8). Sie hören (z. B.)

#### Ausgewählt ist Standardtext

Wenn Sie eine andere Auswahl treffen oder einen neuen Text aufsprechen wollen, arbeiten Sie mit Kennzahlen oder nach den Ansagen des Sprachmenüs weiter.

#### Beispiel: 96 4321 3 2 8 9

Sie legen fest, dass bei Verabschiedung eines Anrufers von der Sprachbox kein Text angesagt werden soll.

#### Hinweis

Der eingestellte Begrüßungs- und Verabschiedungstext gilt für die Zeitgruppe, die zu diesem Zeitpunkt aktiv ist. In der Applikation OpenCTI 50 können Sie diese Texte für verschiedene Zeitgruppen einstellen.

• Sie schalten bestimmte Einstellungen für Ihre Sprachbox ein (oder aus):

Sie legen fest, ob Anrufer Nachrichten in Ihrer Sprachbox hinterlassen können und wie lang eine einzelne Nachricht maximal sein darf.

Sie schalten die Ansage der Rufnummer und die Ansage von Datum und Uhrzeit für die Nachrichtenwiedergabe ein (oder aus).

#### Beispiel: 96 4321 3 3 3

Sie schalten in diesem Beispiel die Ansage der Rufnummer ein/aus: die Ansage wird auf **aus** geschaltet, wenn sie vorher auf ein stand, sie wird auf ein geschaltet, wenn sie vorher auf aus stand.

Sie schalten die Abfrage der Geheimzahl für interne Anrufe bei der Sprachbox ein oder aus.

• Sie legen eine Rufnummer fest, unter der Sie bei Nachrichteneingang in der Sprachbox an einem anderen Endgerät gerufen werden, und schalten diese Funktion aktiv (ein oder aus).

Bei eingeschaltetem Benachrichtigungsruf baut die Sprachbox eine selbständige Verbindung zu der konfigurierten Benachrichtigungsrufnummer auf. Sie können nach Annahme des Rufs sofort mit Ihrer Sprachbox arbeiten.

Wenn Sie als Rufnummer für den Benachrichtigungsruf eine interne Rufnummer eingeben wollen und wenn Ihr Telefon auf spontane Externbelegung eingestellt ist, müssen Sie zweimal hintereinander die Stern-Taste drücken, bevor Sie die Rufnummer eingeben.

#### Beispiel: **83 83 30**

• Sie benutzen die Vertreterfunktion.

Sie legen die Rufnummer eines Vertreters fest, der anstelle der Sprachbox gerufen werden soll, und schalten diese Funktion aktiv (ein oder aus).

Wenn Sie als Rufnummer des Vertreters eine interne Rufnummer eingeben wollen und wenn Ihr Telefon auf spontane Externbelegung eingestellt ist, müssen Sie zweimal hintereinander die Stern-Taste drücken, bevor Sie die Rufnummer eingeben.

#### Beispiel: **83 83 31**

Bei eingeschalteter Vertreterfunktion wird ein Anrufer der Sprachbox mit Ihrem Begrüßungstext bzw. dem Standardtext für die Vertreterfunktion informiert. Es wird keine Nachricht in die Sprachbox geschrieben.

Während der Verbindungsaufnahme zum Vertreter hört der Anrufer Music on Hold. Bei Annahme des Rufs ist er direkt mit dem Vertreter verbunden und kann mit diesem sprechen.

#### Beispiel: 96 4321 3 8 2

Sie schalten die Vertreterfunktion aus (Ihre bisher festgelegte Vertreterrufnummer bleibt gespeichert).

Ein Anrufer kann sich nun selbst zum Vertreter durchstellen. Dazu muss er die Stern-Taste  $\Box$  drücken, während er den Begrüßungstext ihrer Sprachbox hört oder nachdem er begonnen hat, seine Nachricht aufzusprechen. Sie sollten in Ihrem Begrüßungstext die Anrufer informieren, dass sie durch Drücken der Stern-Taste  $\blacksquare$  mit ihrem Vertreter verbunden werden können.

#### Hinweis

Die Rufnummer für den Benachrichtigungsruf und die Rufnummer Ihres Vertreters kann jeweils auch eine externe Rufnummer sein (für den Benachrichtigungsruf z. B. Ihre private Rufnummer zu Hause). Sie können diese Funktionen in Verbindung mit externen Rufnummern jedoch nur dann nutzen, wenn Sie zu einer Benutzergruppe mit entsprechender Externberechtigung gehören und wenn die programmierten Rufnummern nicht in die für Sie gültige Sperrliste eingetragen sind. Informationen zu Berechtigungen, Benutzergruppen und Sperrlisten finden Sie in der Online-Hilfe.

• Sie ändern Ihre Geheimzahl.

Beispiel: 96 4321 3 9

Sie werden zur zweimaligen Eingabe Ihrer neuen Geheimzahl aufgefordert. Die Änderung wird quittiert. Sollten Sie Ihre Geheimzahl einmal vergessen haben, setzt Ihr Systemadministrator diese auf den Auslieferungswert "0000" zurück.

### <span id="page-36-0"></span>Menü "4 Zentrale Begrüßungstexte"

Die Option Zentraler Begrüßungstext änderbar kann für Ihre Sprachbox eingestellt sein. Mit dieser Einstellung sind Sie berechtigt, zentrale Begrüßungstexte im Sprachmenü von OpenVoice zu bearbeiten (mit Beginnen Sie die Aufnahme, Anhören oder Löschen).

#### **Hinweis**

Das Menü wird Ihnen nur angeboten, wenn die Option für Ihre Sprachbox aktiv ist.

Sie können bis zu acht Begrüßungstexte definieren. Die Zuordnung eines Begrüßungstextes zu einer Rufnummer regeln Sie im Konfigurator der OpenCom 100 / Mitel 100 über Benutzergruppen oder über die Anrufverteilung.

#### <span id="page-36-1"></span>Menü "5 Sprachbox wechseln"

In diesem Menü können Sie von Ihrer aktuellen Sprachbox direkt in eine andere Sprachbox wechseln.

Der Wechsel zu einer anderen Sprachbox ist nur möglich, wenn für diese die Berechtigung zur Fernabfrage eingeschaltet ist.

Sie werden aufgefordert, die Rufnummer und die Geheimzahl der anderen Sprachbox einzugeben.

In der neuen Sprachbox arbeiten Sie so, als ob Sie diese direkt angerufen hätten.

Die Sprachbox ist für Sie nur erreichbar, wenn sie nicht gleichzeitig von einer anderen Stelle abgefragt wird. Sollte die Sprachbox besetzt sein, werden Sie mit einem Ansagetext darüber informiert.

#### <span id="page-36-2"></span>Menü "6 Mitteilung aufsprechen und versenden"

In diesem Menü können Sie eine Sprachnachricht für eine andere Sprachbox aufzeichnen und versenden.

Sie werden zum Aufsprechen der Nachricht aufgefordert und können diese anschließend an den Inhaber der anderen Sprachbox versenden. Ein Ansagetext informiert Sie über den Erfolg.

#### Hinweis

Auf den letzen Seiten dieser Bedienungsanleitung finden Sie die Übersicht des Sprachmenüs, die Sie sich als Bedienhilfe ausdrucken können.

# <span id="page-38-0"></span>Anhang

# <span id="page-38-1"></span>Technische Daten

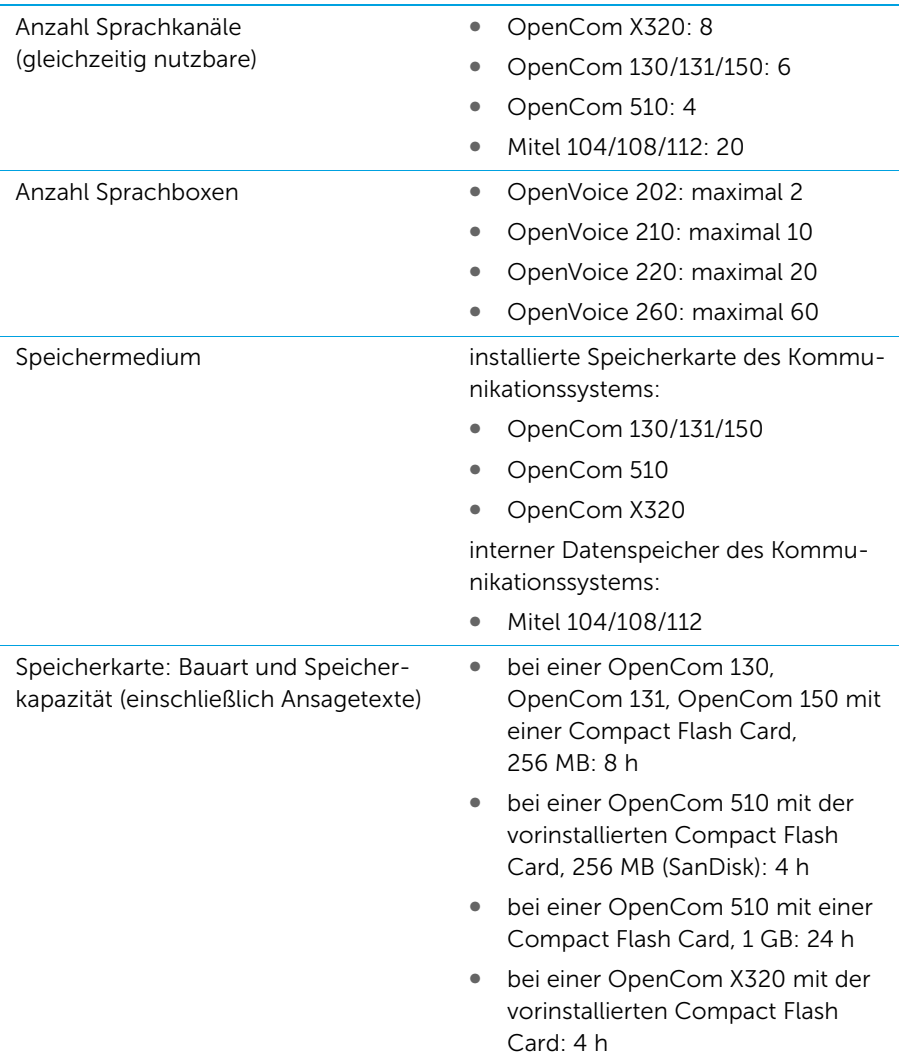

# Anhang

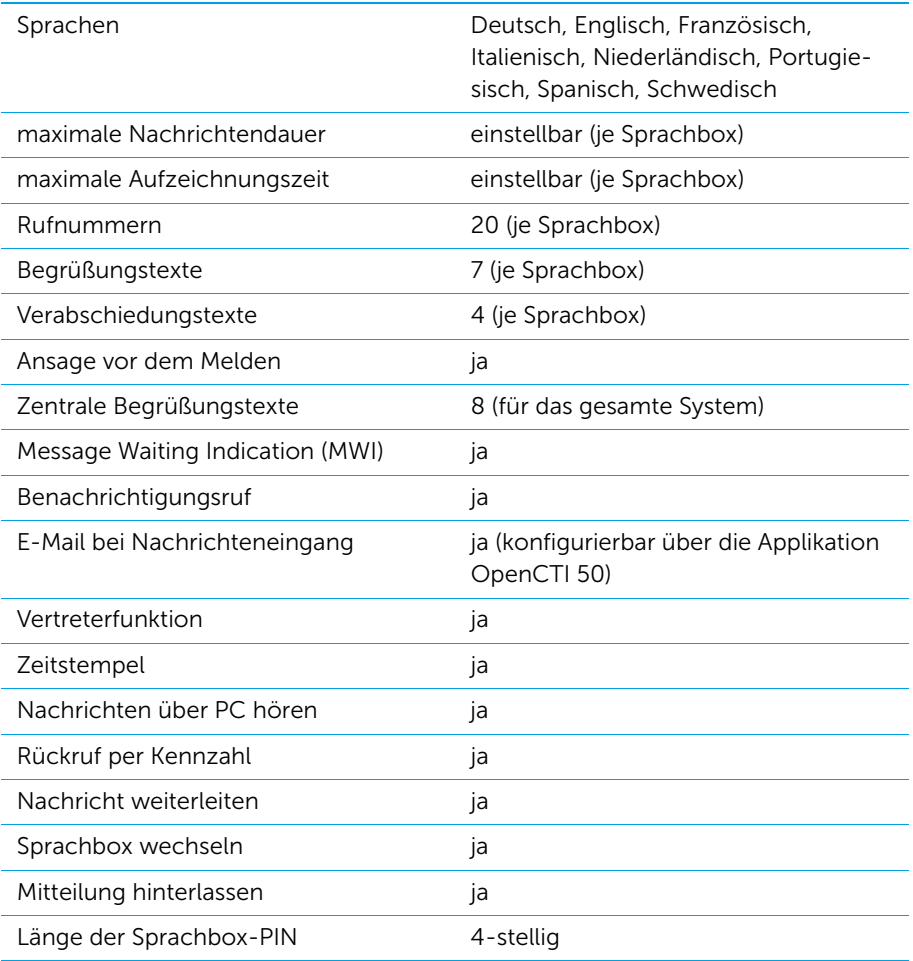

# <span id="page-40-0"></span>Übersicht: Sprachmenü

# **Nachrichten und Zentrale Begrüßungstexte**

#### **Sprachbox anrufen:** 1. Rufen Sie OpenVoice unter der vom Systemverwalter eingerichteten **Hauptmenü** internen Rufnummer an. 1 Neue Nachrichten 2. Folgen Sie den Anweisungen 2 Vorhandene Nachrichten des Sprachmenüs. 3 Zentrale Einstellungen **In allen Menüs:** 4 Zentrale Begrüßungstexte \* Eingabe bestätigen 5 Sprachbox wechseln Aktion abbrechen 0 Ansage wiederholen 6 Mitteilung aufsprechen und versenden ein Menü zurück 1 **Neue Nachrichten** 2 **Vorhandene Nachrichten** 1 vorherige Nachricht 2 Nachricht wiederholen 3 nächste Nachricht  $\sqrt{ }$ aktuelle Nachricht … (wird nicht vorgelesen) 4 5 Sekunden zurückspulen 5 Pause 6 5 Sekunden vorspulen 7 Anrufer zurückrufen 77 Verbindung beenden (in 1 Neue Nachrichten) 8 bestimmte Nachricht (aus 2 Vorhandene Nachrichten) 88 Nachricht versenden 9 aktuelle Nachricht löschen 99 alle Nachrichten löschen 4 **Zentrale Begrüßungstexte**  $\overline{1}$  aufnehmen 1…8 Text 1 bis Text 8 2 anhören 9 löschen

# **Zentrale Einstellungen**

#### **Hauptmenü**

- 1 Neue Nachrichten
- 2 Vorhandene Nachrichten

#### 3 Zentrale Einstellungen

4 Zentrale Begrüßungstexte

3 **Zentrale Einstellungen**

- 5 Sprachbox wechseln
- 6 Mitteilung aufsprechen und versenden

#### **Sprachbox anrufen:**

- 1. Rufen Sie OpenVoice unter der vom Systemverwalter eingerichteten internen Rufnummer an.
- 2. Folgen Sie den Anweisungen des Sprachmenüs.

#### **In allen Menüs:**

- $*$  Eingabe bestätigen<br>  $*$  Aktion abbrechen
- Aktion abbrechen
- 0 Ansage wiederholen
- # ein Menü zurück

#### Einstellungen 1 Nachrichtendauer (60 Sek./ändern) 2 Nachrichtenaufzeichnung (ein/aus) 3 Ansage der Rufnummer (ein/aus) 4 Ansage von Datum/Uhrzeit (ein/aus) 1 Begrüßungstexte 1 7 Text 1 bis Text 7 -8 Text auswählen (Voreinstellung: Standardtext) 9 kein Text 2 Verabschiedungstexte 1…4 Text 1 bis Text 4 8 Text auswählen (Voreinstellung: Standardtext) 9 kein Text 3 Einstellungen 7 Benachrichtigungsruf 1 Benachrichtigungsrufnummer ändern 2 Benachrichtigungsruf (ein/aus) 8 Vertreterfunktion 1 Vertreterrufnummer ändern 2 Vertreterfunktion (ein/aus) 9 Geheimzahl  $\overline{1}$  aufnehmen 2 anhören 9 löschen

6 Abfrage der Geheimzahl (ein/aus)

 $C<sub>f</sub>$ 

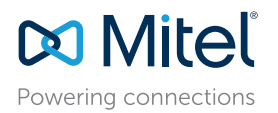

Copyright 2015, Mitel Networks Corporation. www.mitel.com. Ausgabe: 23.03.2015 Alle Rechte vorbehalten. Technische Änderungen vorbehalten.

The Mitel word and logo are trademarks of Mitel Networks Corporation. Any reference to third party trademarks are for reference only and Mitel makes no representation of ownership of these marks.